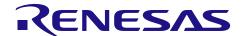

# **Evaluation System for Stepping Motor with Resolver**

R12UZ0065EJ0120 Rev.1.20 2022.2.21

## User's Manual

## Safety Precautions

Be sure to read this manual before using the Evaluation System for Stepping Motor with Resolver (RTK0EMX270S01020BJ) (Called "this product" below).

- · Follow the instructions in this manual when using this product.
- Keep this manual near this product so you can refer to it whenever necessary.
- · Transfer or sale of this product to third parties is prohibited without written approval.
- The purchaser or importer of this product shall ensure compliance with local regulations. In addition, the customer is responsible for ensuring that this product is handled correctly and safely, in accordance with the laws of the customer's country (region).
- The manuals and specifications related to this product (called "the documents, etc." below) are tools that were
  developed for the function and performance evaluation of Renesas Electronics semiconductor devices (called
  "Renesas Electronics devices" below) mounted on this product and do not guarantee the quality, function, and
  performance equivalent to Renesas Electronics products.
- By purchasing this product or downloading the documents, etc. from Renesas Electronics website, the support services provided from Renesas Electronics are not guaranteed.
- All information contained in this manual represents information on products at the time of publication of this
  manual. Note that the product data, specifications, contact for inquiries, contents of website, address, etc., are
  subject to change by Renesas Electronics Corporation without notice. Confirm the latest information on Renesas
  Electronics website, etc.

# Meaning of Notations

In this manual, items related to the safe use of the product are indicated as described below.

■ The degree of injury to persons or damage to property that could result if the designated instruction in this manual is not followed is indicated as follows.

| Danger  | Indicates a thing that, if not followed, could result in death or serious injury(*1) to the user, and which is highly imminent. |  |
|---------|----------------------------------------------------------------------------------------------------|--|
| Warning | Indicates a thing that, if not followed, could result in death or serious injury to the user.                                   |  |
| Caution | Indicates a thing that, if not followed, could result in injury(*2) to persons or physical damage(*3).                          |  |

<sup>\*1</sup> Serious injury refers to conditions resulting in persistent after-effects and for which treatment would necessitate hospitalization or regular hospital visits, such as loss of eyesight, burns (high- or low-temperature), electric shock, bone fracture, poisoning, or other injuries.

<sup>\*2</sup> Injury refers to conditions for which treatment would necessitate hospitalization or regular hospital visits.

<sup>\*3</sup> Physical damage refers to damage affecting the wider surroundings, such as the user's home or property.

■ Requirements related to the handling of the product are classified into the following categories.

· Marks indicating that an action is prohibited

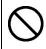

General prohibition
The indicated action is prohibited.

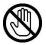

(Example) Do not touch.

Touching the specified location could result in injury.

· Marks indicating that an action requires caution.

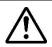

General caution

Indicates a general need for caution that is not specified.

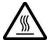

(Example) High temperature Indicates the possibility of injury due to high temperature.

· Marks directing that the specified action is required

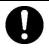

General instruction
The specified action is required.

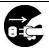

(Example) Turn off (disconnect) power. Instructs the user to turn off (disconnect) the power to the product.

# Warnings Regarding Use of the Product

# ■Danger Items

# Danger

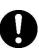

• The product should be used only by persons having a thorough knowledge of electrical and mechanical components and systems, a full knowledge of the risks associated with handling them, and training in inverter motor control and handling motors, or equivalent skills (called "users" below). Users should be limited to persons who have carefully read the Caution Items contained in this manual.

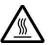

• Unlike typical equipment, this product has no protective case to ensure safety, and it contains moving parts and high-temperature components that could be dangerous. Do not touch the evaluation board or cables while power is being supplied.

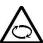

- Carefully check to make sure that there are no pieces of conductive materials or dust adhering to the board, connectors, and cables.
- There are moving parts, driven by a motor. Do not touch the motor while power is being supplied.
- Ensure that the motor is insulated and placed in a stable location before supplying power.

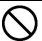

Do not connect load to motor.

• This could cause fire, burns, or injury.

# ■Warning Items

# Warning

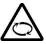

Caution - Rotating parts

• The system includes a motor. Touching the rotating shaft could cause high-temperature burns or injury.

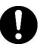

Insert plugs, connectors, and cables securely, and confirm that they are fully inserted.

• Incomplete connections could cause fire, burns, electric shock, or failures.

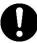

Use the power supply apparatus specified in the manual.

• Failure to do so could cause fire, burns, electric shock, injury, or failures.

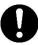

Stop supplying power and unplug all cables when the product will not be used for a period of time or when moving the product.

- Failure to do so could cause heat, fire, burns, electric shock, or failures.
- This will protect the product against damage due to lightning.

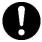

Use a mechanism (switch, outlet, etc.) located within reach to turn off (disconnect) the power supply.

• If an abnormality occurs, it may be necessary to cut off the power supply quickly.

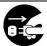

Stop supplying power immediately if you notice abnormal odor, smoke, abnormal sound, or overheating.

· Continuing to use the product in an abnormal condition could cause fire, burns, or electric shock.

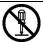

Do not disassemble, modify, or repair the product.

• Doing so could cause fire, burns, electric shock, injury, or failures.

Do not use this product for any purpose other than initial evaluation of motor control in a testing room or laboratory.

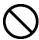

Do not integrate the product or any part of it into other equipment.

Do not insert or remove cables or connectors when the product is powered on.

- The product has no safety case.
- Failure to observe the above could cause fire, electric shock, burns, or failures.
- The product may not perform as expected if used for other than its intended purpose.

# ■Caution Items

# Caution

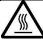

High temperature

• The motor gets hot. Touching it could cause high-temperature burns.

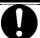

Follow the procedure specified in the manual when turning the power to each system on or off.

• Failure to do so could cause overheating or failures in devices.

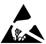

Attention to static charge

Before using this product, wear an antistatic wrist strap. If you touch this product with a static charge on your body, a device failure may occur or operation may become unstable.

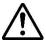

Before using this product, mount the ferrite core near this product on each cable for connecting this product and stabilized power supply.

Failure to do so could interfere with operation of other devices or cause failures in the devices.

### Information Related to Regulations

## European Union regulatory notices

This product complies with the following EU Directives. (These directives are only valid in the European Union.)

#### **CE Certifications:**

• Electromagnetic Compatibility (EMC) Directive 2014/30/EU

EN61326-1: 2013 Class A

#### WARNING:

This is a Class A product. This equipment can cause radio frequency noise when used in the residential area. In such cases, the user/operator of the equipment may be required to take appropriate countermeasures under his responsibility.

- · Information for traceability
  - · Authorised representative

Name: Renesas Electronics Corporation

Address: Toyosu Foresia, 3-2-24, Toyosu, Koto-ku, Tokyo 135-0061, Japan

· Manufacturer

Name: Renesas Electronics Corporation

Address: Toyosu Foresia, 3-2-24, Toyosu, Koto-ku, Tokyo 135-0061, Japan

· Person responsible for placing on the market

Name: Renesas Electronics Europe GmbH

Address: Arcadiastrasse 10, 40472 Dusseldorf, Germany

· Trademark and Type name

Trademark: Renesas

Product name: Evaluation System for Stepping Motor with Resolver

Type name: RTK0EMX270S01020BJ Environmental Compliance and Certifications:

Waste Electrical and Electronic Equipment (WEEE) Directive 2012/19/EU

### Overview of This Product

The Evaluation System for Stepping Motor with Resolver is a motor control evaluation kit.

This product has a resolver/digital converter IC manufactured by Renesas Electronics, which enables high resolution position control in combination with the motor with a resolver supplied with this product.

The product is equipped with various external device interfaces, which enables you to start the evaluation of the stepping motor with a resolver immediately by connecting a general motor control device.

In addition, this product supports the support tool for motor control development manufactured by Renesas Electronics (Renesas Motor Workbench). Renesas Motor Workbench can display internal variables of a microcontroller in waveform in real time and automatically extract vector control parameters, which enables efficient software development.

This user's manual describes how to handle this product. On this product, the connectors other than those required for quick start are not basically mounted at the factory. To use an interface described in this user's manual, it may be necessary to mount a required connector.

### Mounted devices

Microcontroller: R5F524TEADFP Resolver/digital converter: RAA3064002GFP

Gate driver: HIP4082IBZ
RS-485 driver: ISL3156EIUZ
CAN driver: R2A25416SP
MOSFET: RJK1054DPB

Regulator: ISL9001AIRNZ, ISL9005AIRNZ

#### Related documents

Related to 48V 2A inverter board for stepping motor

Circuit diagram: R12TU0083

➤ Parts list: R12TU0085

➤ PCB pattern diagram: R12TU0087

Related to RX24T CPU card with RDC-IC

Circuit diagram: R12TU0082

Parts list: R12TU0084

PCB pattern diagram: R12TU0086

Related to the support tool for motor control development "Renesas Motor Workbench"

➤ User's Manual: R21UZ0004

Sample code

➤ Application note: R03AN0014

#### Included items

Refer to the "Included Items" supplied with this product.

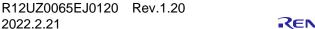

# Abbreviations

| Abbreviation   | Formal name                                                             | Remarks                                                                           |
|----------------|-------------------------------------------------------------------------|-----------------------------------------------------------------------------------|
| this product   | Evaluation System for Stepping Motor with Resolver                      | Model name: RTK0EMX270S01020BJ                                                    |
| inverter board | 48V 2A inverter board for stepping motor                                | Model name: RTK0EM0000B11020BJ                                                    |
| CPU card       | RX24T CPU card with RDC-IC                                              | Model name: RTK0EMX270C02000BJ                                                    |
| RMW            | Support tool for motor control development<br>"Renesas Motor Workbench" | Support tool for motor control development manufactured by Renesas Electronics    |
| MCU            | microcontroller                                                         | Microcontroller mounted on this product (Model name: R5F524TEADFP)                |
| RDC IC         | resolver/digital converter IC                                           | Resolver/digital converter IC mounted on this product (Model name: RAA3064002GFP) |

# Contents

| Safety      | y Precautions                                 | 1   |
|-------------|-----------------------------------------------|-----|
| Inform      | mation Related to Regulations                 | 4   |
| Overv       | view of This Product                          | 5   |
| 1. C        | Overview of the Product                       | 8   |
| 1.1         | Specifications                                |     |
| 1.2         | Block Diagram                                 |     |
| 1.3         | Layout                                        |     |
| 2. L        | Using This Product                            | 11  |
| 2.1         | Quick Start 1 Connection and Board Operations | 11  |
| 2.2         | Quick Start 2 GUI Operations                  | 15  |
| 2.3         | Initial Software Specifications               | 23  |
| 2.4         | Writing to Flash Memory                       | 24  |
| 2.5         | Troubleshooting                               | 25  |
| 3. K        | Kit Specifications                            | 27  |
| 3.1         | Specification List                            | 27  |
| 3.2         | Stepping Motor with Resolver                  | 28  |
| 3.3         | Power Supply                                  | 29  |
| 3.4         | Inverter Circuit                              | 30  |
| 3.5         | Sensor Interfaces                             | 34  |
| 3.6         | External Device Interfaces                    | 37  |
| 3.7         | User Interfaces                               | 44  |
| 3.8         | Pin Assignments                               | 46  |
| 4. <b>⊢</b> | How to Flash Program MCU                      | 51  |
| Webs        | site and Support                              | 54  |
| Dovio       | nian History                                  | 5.5 |

# 1. Overview of the Product

# 1.1 Specifications

Table 1-1 Overview of Specifications

| Item                      | Specification                                                             |                                                                |  |
|---------------------------|---------------------------------------------------------------------------|----------------------------------------------------------------|--|
| Kit name                  | Evaluation System for Stepping Motor with Resolver                        |                                                                |  |
| Kit model name            | RTK0EMX270S01020BJ                                                        |                                                                |  |
| Kit configuration         | 48V 2A inverter board for stepping motor                                  | RTK0EM0000B11020BJ                                             |  |
|                           | RX24T CPU card with RDC-IC                                                | RTK0EMX270C02000BJ                                             |  |
|                           | Stepping motor with resolver                                              | R17PMK440CNVA4438                                              |  |
|                           |                                                                           | (manufactured by MinebeaMitsumi Inc.)                          |  |
|                           |                                                                           | Rated current: 2 Apeak/Phase                                   |  |
|                           |                                                                           | With a resolver                                                |  |
| Inverter                  | Applicable motor: Stepping mot                                            | cor                                                            |  |
| specifications            | Rated voltage: 48 V                                                       |                                                                |  |
|                           | Rated output: 100 W                                                       |                                                                |  |
|                           | Detection function: Phase currer                                          | nt, bus voltage                                                |  |
|                           | Protection function: Overcurrent                                          | protection                                                     |  |
| Interface                 | Applicable sensors:Resolver, end                                          |                                                                |  |
| specifications            |                                                                           | $.85(^{*1})$ , CAN( $^{*1}$ ), pulse train command( $^{*1}$ ), |  |
| <b>D</b>                  | general-purpose in/out(*1)                                                |                                                                |  |
| Development               | Compatible with support tool for motor control development, Renesas Motor |                                                                |  |
| support functions         | Workbench                                                                 |                                                                |  |
|                           | With an on-board emulator circuit (flash programming circuit)             |                                                                |  |
| External view             | Note: The actual product may differ from this photo.                      |                                                                |  |
| Operating                 | Room temperature                                                          |                                                                |  |
| temperature               |                                                                           |                                                                |  |
| Operating humidity        | No condensation allowed.                                                  |                                                                |  |
| Compliance: EMC directive | Europe: EN61326-1: 2013 Class A                                           |                                                                |  |

<sup>\*1</sup> The connector is not mounted.

# 1.2 Block Diagram

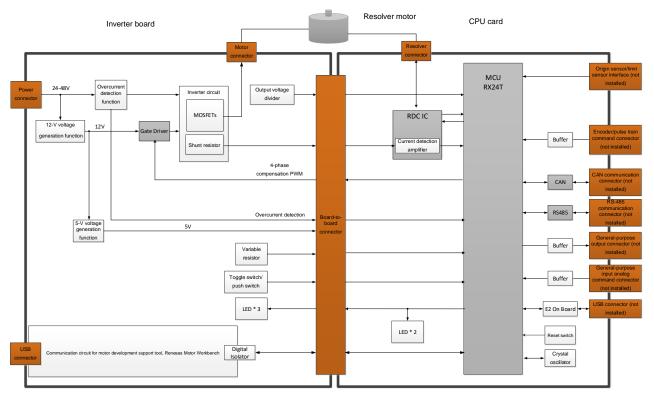

Figure 1-1 Block Diagram

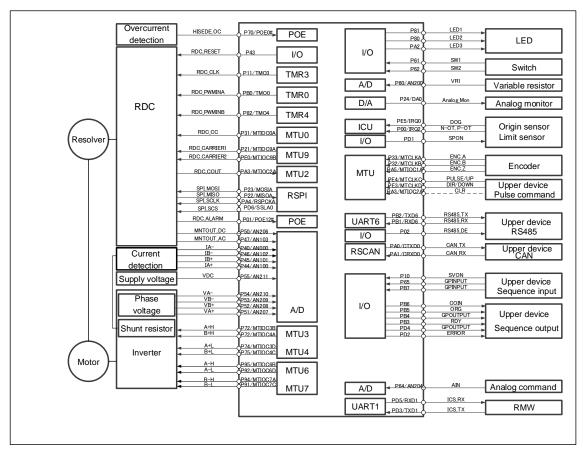

Figure 1-2 Connection Destinations of RX24T Pins by Function

# 1.3 Layout

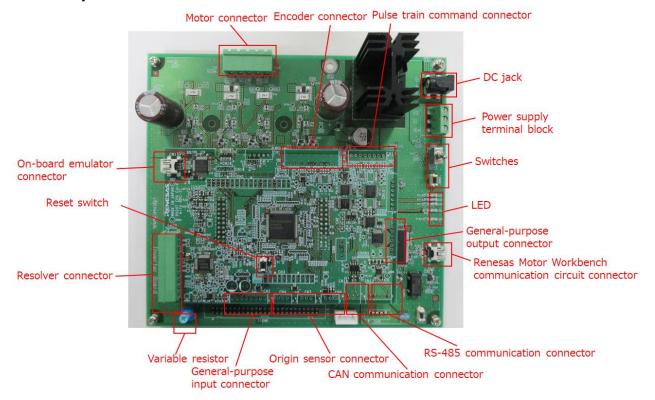

Figure 1-3 Layout

- \* All connectors other than the resolver connector and on-board emulator connector are not mounted on the CPU card.
- \* The actual product may differ from this photo.

# 2. Using This Product

### 2.1 Quick Start 1 Connection and Board Operations

This section describes a quick start procedure of this product. Perform steps (1) to (9) in this order.

A stepping motor with resolver (called a motor below) manufactured by MinebeaMitsumi Inc. is supplied with this product. Use the supplied motor in the procedure described in this section.

Before using this product, wear an antistatic wrist strap. If you touch this product with a static charge on your body, a device failure may occur or operation may become unstable.

#### **Procedure of quick start 1**

| Step | Operation                                        |
|------|--------------------------------------------------|
| (1)  | Connecting the motor and board                   |
| (2)  | Checking the variable resistor                   |
| (3)  | Connecting the stabilized power supply and board |
| (4)  | Supplying the power                              |
| (5)  | Executing the calibration                        |
| (6)  | Enabling the rotation of the motor               |
| (7)  | Checking that the motor speed changes            |
| (8)  | Stopping the rotation of the motor               |
| (9)  | Stopping supplying the power                     |

#### **Preparation**

Prepare the following items.

- Stabilized power supply: 24 VDC or higher output voltage, 1 A or higher output current
- Two power cables: Cables through which 1 A or higher current can flow (for connecting the stabilized power supply and inverter board)

# (1) Connecting the motor and board

First, connect the motor cable and the resolver cable to the supplied motor as shown in Figure 2-1. Then, connect the motor cable to the inverter board and the resolver cable to the CPU card as shown in Figure 2-2.

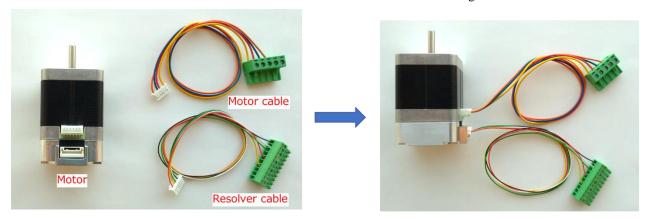

Figure 2-1 Connecting the Cables to the Motor

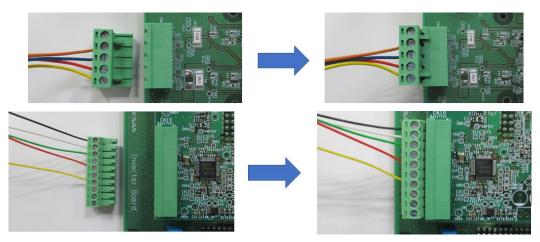

Figure 2-2 Connecting the Cables to the Boards

## (2) Checking the SW1 and the variable resistor

While referencing Figure 2-3, check that the SW1 is OFF and the variable resistor (VR1) is in the center position. If the VR1 is not in the center position, adjust it in the center position with an ESD safe slotted screwdriver.

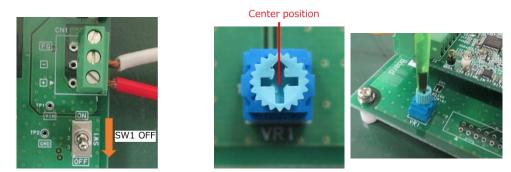

Figure 2-3 Checking the SW1 and the Variable Resistor

# (3) Connecting the stabilized power supply and board

This product provides a terminal block and DC jack as connectors for supplying the power to the board. The following explains an example of connecting the board to the terminal block using a stabilized power supply. Connect the power supply to the board as shown in Figure 2-4.

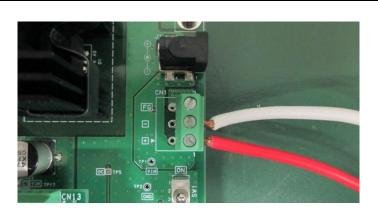

Figure 2-4 Power supply to the power connector

# (4) Supplying the power

Use a stabilized power supply as the power supply, set the output voltage to 24 V and the limit current to 1 A, and start output. If the voltage drops even momentarily, a reset occurs since the voltage of the power supplied to the MCU also drops, which causes the program to be halted.

# (5) Executing the calibration

For calibratin the motor parmaters, push and release SW2 and wait for  $30\sim40$  seconds. The motor starts rotating in  $20\sim30$  seconds. It stops rotating when the calibration finishes.

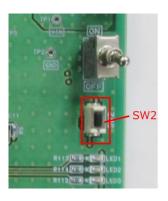

Figure 2-5 Push SW2 for the Calibration

# (6) Enabling the rotation of the motor

To enable the rotation of the motor, turn the toggle switch (SW1) on as shown in Figure 2-6.

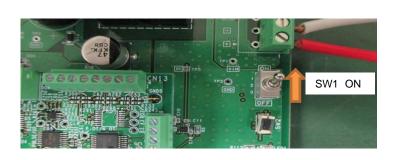

Figure 2-6 Enabling the Rotation of the Motor

### (7) Checking that the motor speed changes

Check that the motor speed changes when you turn the rotor of the variable resistor (VR1).

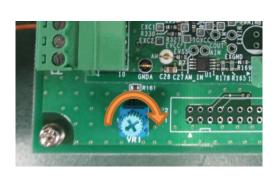

Figure 2-7 Changes of the Motor Speed

## (8) Stopping the rotation of the motor

To stop the rotation of the motor, turn toggle switch SW1 off.

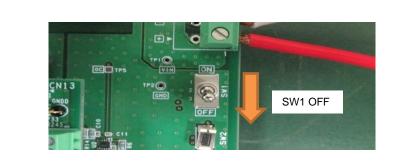

Figure 2-8 Stopping the Rotation of the Motor

### (9) Stopping supplying the power

Check that the rotation stops and stop the output from the stabilized power supply.

# 2.2 Quick Start 2 GUI Operations

This section describes an operation procedure using Renesas Motor Workbench, support tool for motor control development which is an application running on a PC.

Before starting this operation procedure, make connections and confirm SW setting according to steps (1) to (3) in quick start 1. In addition, it is necessary to download the sample program "Vector Control of a Two-Phase Stepping Motor Incorporating a Resolver Sensor" (R03AN0014) from the product page and write the program to the CPU card according to the procedure described in Chapter 4.

### Procedure of quick start 2

| Step | Operation                                        |
|------|--------------------------------------------------|
| (1)  | Connecting a PC and this product                 |
| (2)  | Connecting Renesas Motor Workbench               |
| (3)  | Loading the configuration file                   |
| (4)  | Switching to the Analyzer tool                   |
| (5)  | Changing the user interface                      |
| (6)  | Executing offset calibration                     |
| (7)  | Executing gain and phase calibration             |
| (8)  | Executing angle error calibration                |
| (9)  | Setting the command value of position control    |
| (10) | Operating the motor in the position control mode |
| (11) | Turning the servo off                            |
| (12) | Sending a speed command                          |
| (13) | Stopping rotation                                |
| (14) | Stopping supplying the power                     |
|      |                                                  |

# (1) Connecting a PC and this product

Connect the USB cable supplied with this product to the USB connector on a PC and USB connector CN4 on the inverter board. After that, turn the power to the board on as instructed in step (4) of quick start 1.

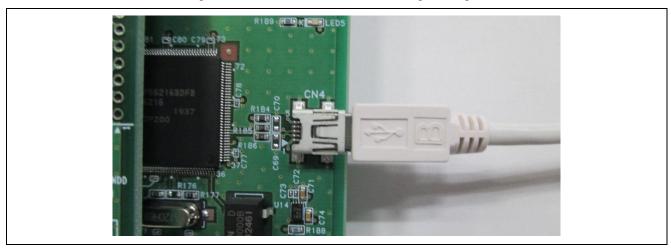

Figure 2-9 Connecting a PC

# (2) Connecting Renesas Motor Workbench

Start up Renesas Motor Workbench and check that the relevant COM number is displayed.

For details of the methods of RMW operations described below, refer to "Support Tool for Motor Control Development, Renesas Motor Workbench User's Manual (R21UZ0004JJ)".

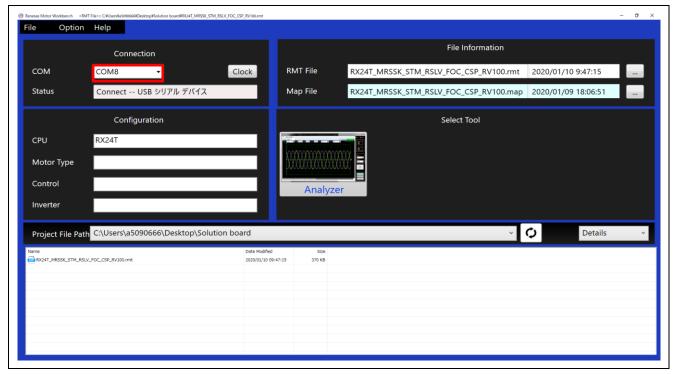

Figure 2-10 Checking the COM Number

### (3) Loading the configuration file

Download the sample code "Vector Control of a Two-Phase Stepping Motor Incorporating a Resolver Sensor" (R03AN0014) and load the configuration file " RX24T\_MRSSK\_STM\_RSLV\_FOC\_CSP\_RVxxx.rmt " on Renesas Motor Workbench.

Note that the capture screens in this manual may be different from the actual ones.

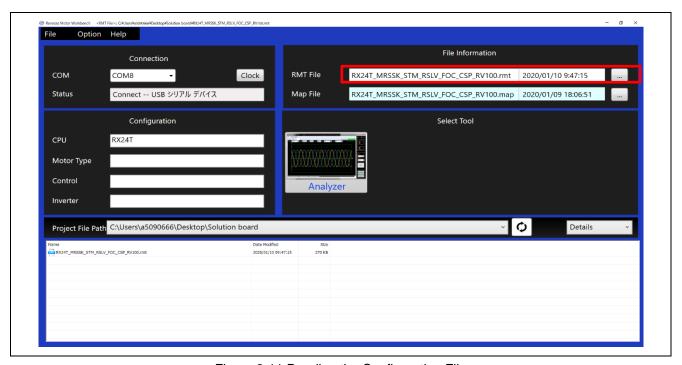

Figure 2-11 Reading the Configuration File

### (4) Switching to the Analyzer tool

In the Main window, click the Analyzer button. Renesas Motor Workbench displays the windows for the Analyzer tool, Scope, User Button, and Control windows.

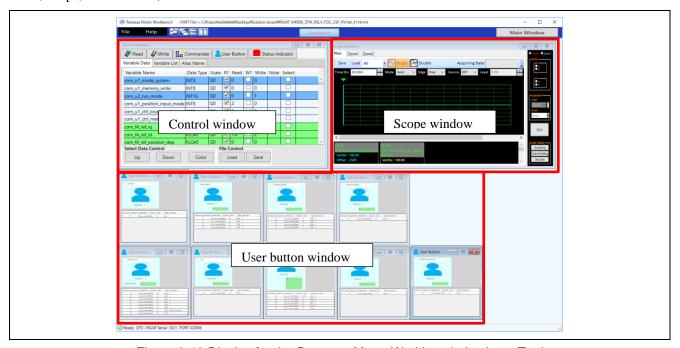

Figure 2-12 Display for the Renesas Motor Workbench Analyzer Tool

# (5) Changing the user interface

Change the user interface from the switches and variable resistor on the board to Renesas Motor Workbench. On Renesas Motor Workbench, click the "GUI mode" User Button. Variable com\_u1\_sw\_userif is rewritten from 1 to 0 and the interface changes.

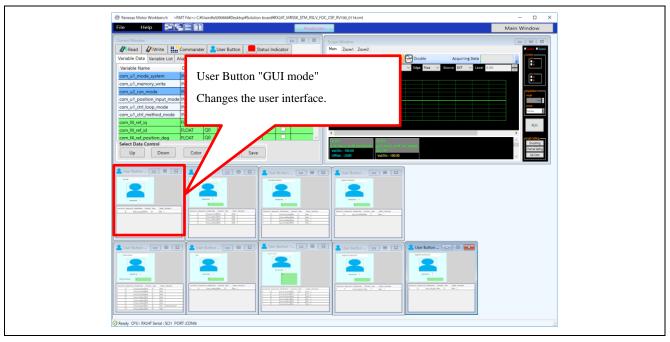

Figure 2-13 Changing the User Interface

# (6) Executing offset calibration

Click the "Offset Calibration" User Button to execute offset calibration.

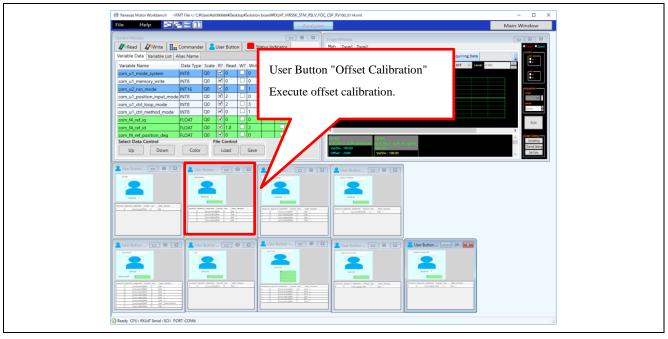

Figure 2-14 Starting the Execution of Offset Calibration

# (7) Executing gain and phase calibration

Click the "Gain/Phase Calibration" User Button to execute gain and phase calibration.

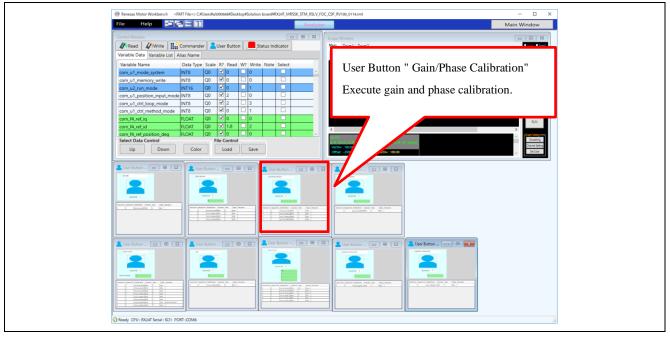

Figure 2-15 Starting the Execution of Gain/Phase Calibration

# (8) Executing angle error calibration

Click the "Angle error Calibration" User Button to execute angle error calibration. The motor starts rotating in 20~30 seconds. It stops rotating when the calibration finishes.

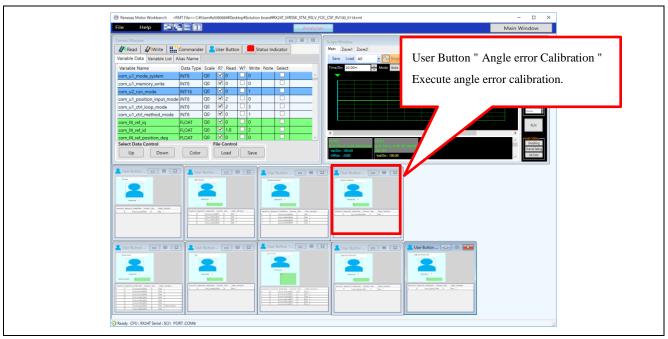

Figure 2-16 Starting the Execution of Angle Error Calibration

2022.2.21

## (9) Setting the command value of position control

Set the command value of position control in the "Position Control" User Button.

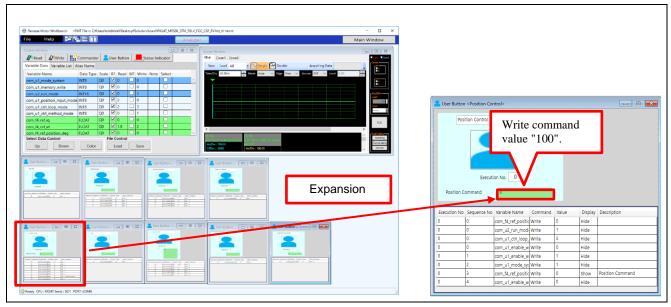

Figure 2-17 Write Command Value in the Position Control Mode

# (10) Operating the motor in the position control mode

Click the "Position Control" User Button. The motor starts rotating and stops at the posision set in the step (9).

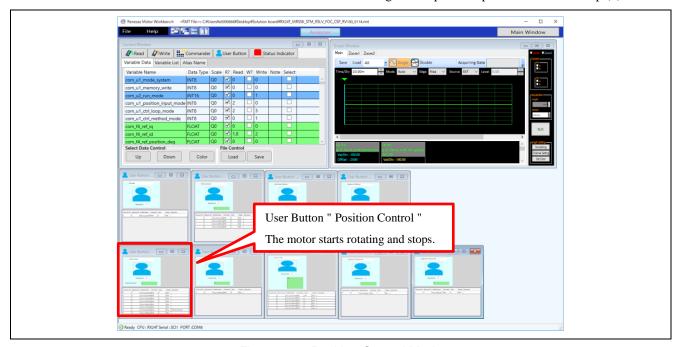

Figure 2-18 Position Control Mode

### (11) Turning the servo off

Click the "Stop" User Button. The tool enters the stop mode from the position control mode and the servo is turned off. (The motor shaft is released.)

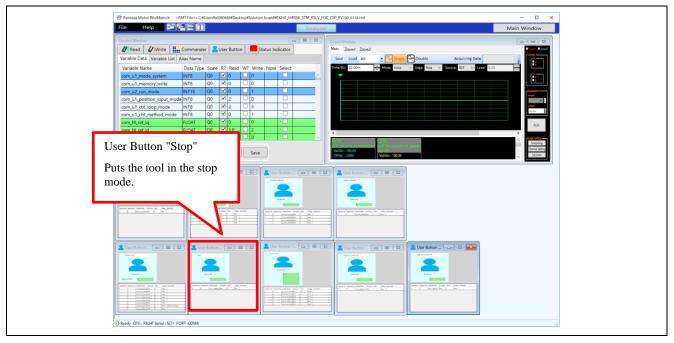

Figure 2-19 Turning the Servo Off

### (12) Sending a speed command

Click the "Speed Control" User Button. The motor rotates in the speed control mode and a waveform is displayed in the Scope window.

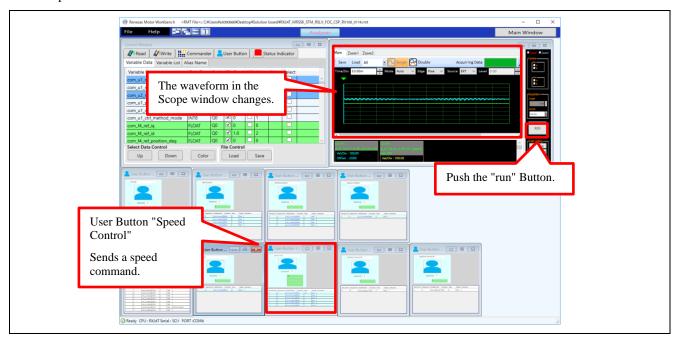

Figure 2-20 Setting a Speed Command

# (13) Stopping rotation

Click the "Stop" User Button. The motor stops.

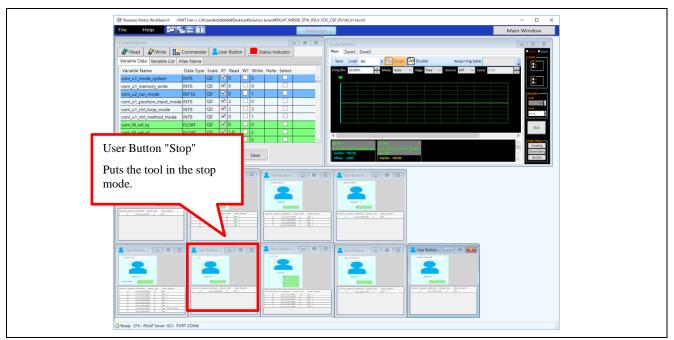

Figure 2-21 Stopping the Motor

# (14) Stopping supplying the power

Check that the rotation stops and stop the output from the stabilized power supply.

# 2.3 Initial Software Specifications

Software for resolver vector control is factory-written on the RX24T. The specifications of the software are as follows.

Table 2-1 Initial Software Specifications

| Item                    | Specification                                         |  |
|-------------------------|-------------------------------------------------------|--|
| Control method          | Resolver vector control                               |  |
| VR1                     | Turned clockwise: Rotates the motor counterclockwise. |  |
|                         | Turned counterclockwise: Rotates the motor clockwise. |  |
| SW1                     | ON: Enables the rotation of the motor.                |  |
|                         | OFF: Disables the rotation of the motor.              |  |
| SW2                     | Error occurs : cancels the error status               |  |
|                         | Motor rotates : N/A                                   |  |
|                         | Motor stops : calibration                             |  |
| LED1                    | On: SW1 in the ON state and normal operating status   |  |
|                         | Off: SW1 in the OFF state or error status             |  |
| LED2                    | On: Error status                                      |  |
|                         | Off: Normal operating status                          |  |
| Renesas Motor Workbench | Available                                             |  |

# 2.4 Writing to Flash Memory

Since this product has an on-board emulator circuit (flash programming circuit), you can write data to the flash memory without separately preparing a tool product. Connect the supplied USB cable to CN17 (USB mini-B connector) on the CPU card and the USB connector on the PC and write data using an application such as Renesas Flash Programmer or e²studio. With Renesas Flash Programmer and e²studio, the on-board emulator circuit is recognized as E2Lite. Make the connection setting for E2Lite.

For details of how to use each application, refer to the relevant user's manual.

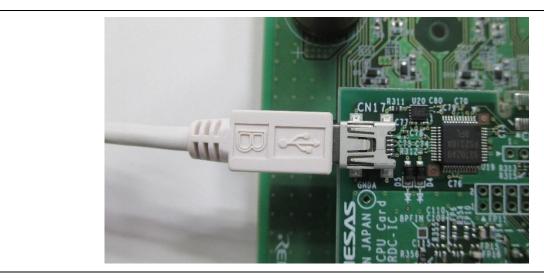

Figure 2-22 Connecting the Cable

## 2.5 Troubleshooting

#### · A connector is not mounted.

CN2, CN 4, CN 6, CN 7, CN 9, CN 11, CN 12, CN 13, and CN 14 are not mounted on the CPU card. Mount required connectors.

#### · A cable is not connected (the number of connected cables is insufficient).

In the normal status, four motor cables and five resolver cables are connected.

#### · Some accessories are missing.

Check the accessory list. If any accessory is missing, contact the supplier from which you purchased this product or Renesas Support.

### The motor does not operate.

Check whether power is supplied. Check whether the cable is connected.

### · The rotation speed is unstable.

Execute auto calibration as instructed in quick start 2.

#### • The motor stops (the error status occurs).

Check whether the output current limitation of the power supply is proper. To rotate the supplied motor with no load, set the current limitation to 1 A or higher. Also, see 2.5.1 and 2.5.2.

#### · This product cannot be connected with Renesas Motor Workbench (COM is not recognized).

Check that the version of Renesas Motor Workbench is 2.0 or later. When multiple COM numbers are displayed, try to connect this product with another COM number.

#### • This product cannot be connected with Renesas Motor Workbench (The MCU (RX24T) is not recognized).

Check that the CPU card is correctly mounted on the inverter board and power is supplied to the inverter board. The power to the CPU card is supplied from the inverter board.

### • Software cannot be written to the MCU.

Check that the write setting is correct (see 2.4).

#### Resetting this product to the factory settings

You can find the factory-set software in the product website. Download and write the software.

### 2.5.1 When the Rotation of the Motor Stops

When the motor is driven, if any predetermined limit value is exceeded, the initial software assumes that an error occurred, turns LED2 on the inverter board and CPU card, and stops the rotation.

To recover from the error, press SW2 when the toggle switch SW1 is in the OFF position. When the error status is canceled, LED2 goes off.

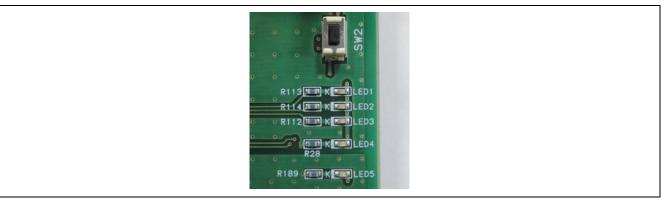

Figure 2-23 Error Notification LED and SW2

## 2.5.2 Checking the Status (Renesas Motor Workbench)

If LED2 is still on even after you perform the operation described in 2.5.1, you can possibly find the cause by checking the status with Renesas Motor Workbench. Click Read in the Control window of RMW to check the status.

The value of variable \_g\_st\_foc.u2\_error\_status, which indicates the status may correspond to an error listed in Table 2-2.

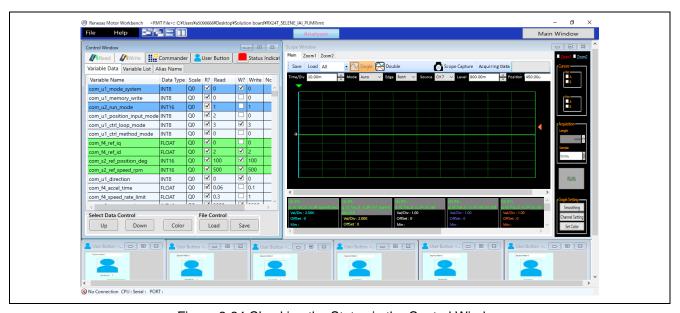

Figure 2-24 Checking the Status in the Control Window

Table 2-2 Values of the Variable and Corresponding Error Statuses

| Variable _g_st_foc.u2_error_status | Error status |
|------------------------------------|--------------|
| 0x0001                             | Overcurrent  |
| 0x0002                             | Overvoltage  |

# 3. Kit Specifications

# 3.1 Specification List

Table 3-1 Specification List of the Evaluation System for Stepping Motor with Resolver

| Major item         | Item                        | Specification                                                                                         |  |
|--------------------|-----------------------------|----------------------------------------------------------------------------------------------------|--|
| MCU                | Model name                  | R5F524TEADFP                                                                                          |  |
|                    | Operation clock             | 20-MHz crystal oscillator (PLL-multiplied internal frequency: 80 MHz)                                 |  |
| Power supply       | Input voltage               | 24 VDC (-5%) to 48 VDC (+5%)                                                                          |  |
|                    | Connectors                  | Terminal block                                                                                        |  |
|                    |                             | DC jack (PL03B, center-positive)                                                                      |  |
| Supplied motor     | Туре                        | Stepping motor                                                                                        |  |
|                    | Size                        | 42 mm square                                                                                          |  |
|                    | Rated current               | 2 Apeak/phase                                                                                         |  |
|                    | Holding torque              | 0.51 N m                                                                                              |  |
| Inverter circuit   | Maximum output              | 100 W                                                                                                 |  |
|                    | Switching frequency         | 20 kHz or lower                                                                                       |  |
|                    | Dead time                   | 0.5 μs or longer *1                                                                                   |  |
|                    | PWM logic                   | Positive logic with both upper and lower arms                                                         |  |
| Current detection  | Method                      | Voltage detection with a shunt resistor (-4 to +4 A)                                                  |  |
|                    | Current detection method    | Phase current detection (phase A, phase B)                                                            |  |
|                    | Shunt resistor              | 25 mΩ                                                                                                 |  |
|                    | Current detection amplifier | Bain: 20                                                                                              |  |
|                    | gain                        | Bias: 2.5 V                                                                                           |  |
|                    | A/D input range             | 0.25 to 4.75 V                                                                                        |  |
|                    |                             | (A/D input pin with an independent sample-and-hold circuit)                                           |  |
| Sensors            | Resolver                    | Method: Single-phase excitation two-phase output                                                      |  |
|                    |                             | Excitation frequency: 20 kHz                                                                          |  |
|                    | Encoder                     | Open-collector output, 200 kp/s applicable                                                            |  |
| Voltage detection  | DC bus voltage detection    | Detection by resistance division, VDC > 470                                                           |  |
|                    | (Bus voltage detection)     | Detection by resistance division VDC $\times \frac{470}{10470}$                                       |  |
|                    | Phase voltage detection     | Detection by resistance phase – voltage $\times \frac{470}{10470}$                                    |  |
| Protection circuit | Overcurrent detection       | When the current is 5 A, the overcurrent detection signal is output and the inverter circuit stops*2. |  |
|                    | Fuse                        | Rated current: 8 A                                                                                    |  |
|                    | Reverse current             | Repetitive peak reverse voltage: 75 V or higher                                                       |  |
|                    | prevention diode            | Trepetitive peak reverse voltage. 73 v or higher                                                      |  |
| External device    | Communication interfaces    | Renesas Motor Workbench communication circuit                                                         |  |
| interfaces         |                             | RS-485 communication circuit                                                                          |  |
|                    |                             | CAN communication circuit                                                                             |  |
|                    | Other interfaces            | Pulse train command input circuit                                                                     |  |
|                    |                             | General-purpose input/output circuits                                                                 |  |
| User interfaces    | Input                       | One toggle switch, one push switch                                                                    |  |
|                    |                             | Variable resistor                                                                                     |  |
|                    | Display                     | Three LEDs (Two of three are synchronized with LEDs on                                                |  |
|                    |                             | the CPU card.)                                                                                        |  |
|                    |                             | LED for the power supply of the inverter control circuit                                              |  |
|                    |                             | LED for the power supply of the CPU card                                                              |  |

<sup>\*1</sup> It is not the dead time guaranteed with hardware. A dead time must be set with software. The dead time in the initial program is factory-set to  $0.5 \mu s$ .

<sup>\*2</sup> To stop the inverter circuit, the POE function of the MCU is used.

# 3.2 Stepping Motor with Resolver

Table 3-2 lists the specifications of the stepping motor with resolver in this product. Figure 3-1 shows the external view of the motor.

Table 3-2 Specifications of the Stepping Motor with Resolver

| Model No.                   | R17PMK440CNVA4438 |
|-----------------------------|-------------------|
| Rated current (Apeak/Phase) | 2.0               |
| Winding resistance (ohm)    | 1.2               |
| Holding torque (Nm)         | 0.51              |
| Inductance (mH)             | 2.6               |
| Rotor inertia (kgm²)        | 75.0              |
| Detent torque (Nm)          | 0.017             |

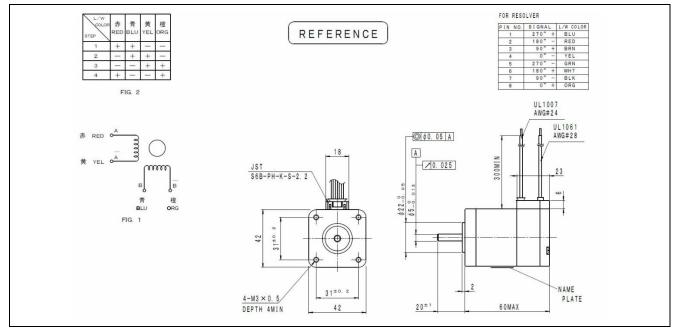

Figure 3-1 External View of the Stepping Motor with Resolver

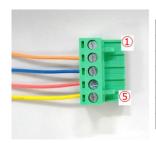

| Motor cable |          |    |  |  |
|-------------|----------|----|--|--|
| Pin         | Function |    |  |  |
| ① -         |          |    |  |  |
| 2           | Orange   | B- |  |  |
| 3           | Blue     | B+ |  |  |
| 4           | ④ Red    |    |  |  |
| (5)         | Yellow   | A- |  |  |

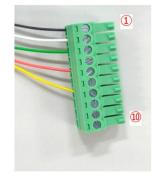

| Resolver cable |        |                |  |
|----------------|--------|----------------|--|
| Pin            | Color  | Function       |  |
| 1              | Black  | 90° detection  |  |
| 2              | White  | Excitation     |  |
| 3              | Green  | 270° detection |  |
| 4              | -      | -              |  |
| (5)            | Red    | 180° detection |  |
| 6              | -      | -              |  |
| 7              | Yellow | 0° detection   |  |
| 8              | -      | -              |  |
| 9              | -      | -              |  |
| 10             | -      | -              |  |

Figure 3-2 Motor and Resolver Cable Wiring

# 3.3 Power Supply

To operate this product, it is necessary to apply 24 to 48 VDC externally. As connectors, the following items are provided: Terminal block for connecting a stabilized power supply or switching power supply and a DC jack for connecting an AC adapter. A voltage of 12 V for the gate driver and a voltage of 5 V for the MCU and other ICs are generated on the inverter board.

A frame ground is provided on the terminal block. In addition, one of spacer mounting holes is connected to a frame ground. When it is necessary to connect a frame ground, use either of them.

Figure 3-3 shows the connector. Table 3-3 lists the power input specifications. Table 3-4 lists the pin assignments of the terminal block.

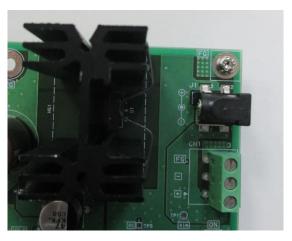

Figure 3-3 Power Connector

Table 3-3 Power Input Specifications

|               | Power supply terminal block                 | DC jack                                 |
|---------------|---------------------------------------------|-----------------------------------------|
| Input voltage | 24 to 48 V ±5%                              | 24 V ±5%                                |
| Input current | 5 A (max)                                   | 3.5 A (max)                             |
| Applicable    | Cross section: 0.20 to 1.50 mm <sup>2</sup> | Center-positive                         |
| cable         | AWG: 16 to 30                               | Center diameter: 2 Barrel diameter: 6.5 |

Table 3-4 Power Supply Terminal Block

| Connector            | Signal name | Description           |
|----------------------|-------------|-----------------------|
| Inverter board CN1.1 | VIN         | Positive power input  |
| Inverter board CN1.2 | GND         | Reference power input |
| Inverter board CN1.3 | FG          | Frame ground          |

A protection circuit is provided at the power input section, which consists of an overcurrent detection circuit, overcurrent protection fuse, and reverse current prevention diode. The overcurrent detection circuit outputs the overcurrent detection signal when the input current reaches 5 A. The rated current of the fuse is 8 A. Table 3-5 lists the specifications of the protection circuit.

Table 3-5 Specifications of the Protection Circuit

| Overcurrent detection threshold                  | 5 A                                                                    |
|--------------------------------------------------|------------------------------------------------------------------------|
| Destinations of the overcurrent detection signal | CNA.5, U2 (P70/POE0#) on the CPU card                                  |
| Fuse characteristics                             | Rated current: 8 A. Blown at twice the rated current within 5 seconds. |

# 3.4 Inverter Circuit

This product has an inverter circuit for driving a 2-phase stepping motor and a connector for connecting the motor.

#### 3.4.1 Connector

The plug of the connector for connecting the motor is separated from the socket. The connector is located at the position shown in Figure 3-4.

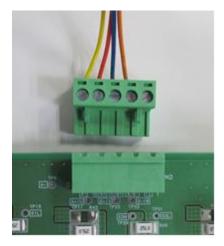

Figure 3-4 Connector for Connecting the Motor

# 3.4.2 Inverter, Gate Driver

As the gate driver, the HIP4082 manufactured by Renesas Electronics Corporation is used. As the MOSFET, the RJK1054DPB is used. Table 3-6 and Figure 3-5 show the configuration and connection of the inverter circuit.

| CPU card                       | Board-to-          |                   | Inverter boa       | rd     |            |
|--------------------------------|--------------------|-------------------|--------------------|--------|------------|
| Connection destination (RX24T) | board<br>connector | Gate driver input | Gate driver output | MOSFET | Motor pin  |
| U2.56 (P71/MTIOC3B)            | CNA.12             | U4.7 (AHI)        | U4.10 (AHO)        | Q3     | CN2.4      |
| U2.53 (P74/MTIOC3D)            | CNA.9              | U4.4 (ALI)        | U4.13 (ALO)        | Q4     | (phase A+) |
| U2.55 (P72/MTIOC4A)            | CNA.11             | U10.2 (BHI)       | U10.16 (BHO)       | Q5     | CN2.3      |
| U2.52 (P75/MTIOC4C)            | CNA.8              | U10.3 (BLI)       | U10.14 (BLO)       | Q6     | (phase B+) |
| U2.45 (P95/MTIOC6B)            | CNA.6              | U4.2 (BHI)        | U4.16 (BHO)        | Q1     | CN2.5      |
| U2.48 (P92/MTIOC6D)            | CNA.4              | U4.3 (BLI)        | U4.14 (BLO)        | Q2     | (phase A-) |
| U2.46 (P94/MTIOC7A)            | CNA.10             | U10.7 (AHI)       | U10.10 (AHO)       | Q7     | CN2.2      |
| U2.49 (P91/MTIOC7C)            | CNA.7              | U10.4 (ALI)       | U10.13 (ALO)       | Q8     | (phase B-) |

Table 3-6 Inverter Drive Signal Board-to-Board Connection

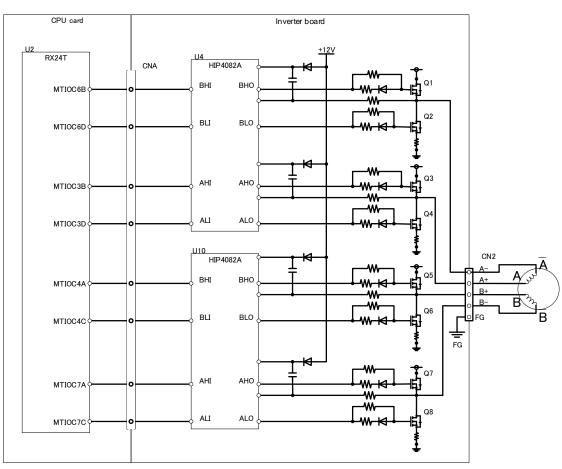

Figure 3-5 Inverter Circuit

#### 3.4.3 Current Detection

This product has a current detection circuit for measuring the motor current. The current detection circuit converts phase currents to voltage signals and inputs them to the A/D converter. Figure 3-6 shows the circuit configuration. Table 3-7 shows the connection.

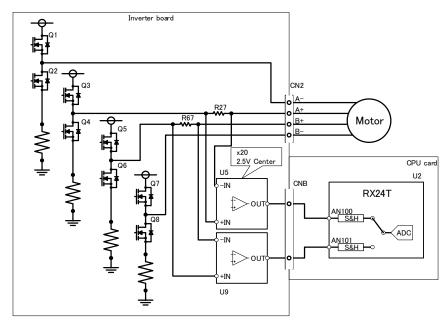

Figure 3-6 Current Detection Circuit

Table 3-7 Motor Current Detection Signal Board-to-Board Connection

| Inve               | erter board                 | Board-to-  | CPU card  |                     |
|--------------------|-----------------------------|------------|-----------|---------------------|
| Measurement target | Current detection amplifier |            | board     | Connection          |
|                    |                             |            | connector | destination (RX24T) |
|                    | Input                       | Output     |           |                     |
| Phase A shunt R27+ | U5.8 (IN+)                  | U5.5 (OUT) | CNB.5     | U2.91               |
| Phase A shunt R27- | U5.1 (IN-)                  |            | CNB.3     | (P40/AN100)         |
| Phase B shunt R67+ | U9.8 (IN+)                  | U9.5 (OUT) | CNB.6     | U2.89               |
| Phase B shunt R67- | U9.1 (IN-)                  |            | CNB.4     | (P41/AN101)         |

The relationship between the current value of the shunt resistor  $I_{shunt}$  in the current detection circuit and the A/D conversion value  $N_{ADC}$  is expressed by Equation 1. Table 3-8 lists typical values.

$$N_{ADC} = rac{I_{shunt} imes R_{shunt} imes G imes 2^{12}}{V_{AVCC}} = rac{I_{shunt} imes 0.025 imes 10 imes 2^{12}}{5}$$
 Equation 1

$$egin{array}{c} I_{shunt} & A & \text{Current value of the shunt resistor} \\ R_{shunt} & \Omega & \text{Shunt resistance} \\ G & \text{V/V} & \text{Current detection amplifier gain} \\ V_{AVCC} & \text{V} & \text{Analog supply voltage} \\ N_{ADC} & \text{LSB} & \text{A/D conversion value} \\ \hline \end{array}$$

Table 3-8 Motor Phase Current and Corresponding Output Voltage of the Current Detection Amplifier

| Current value I <sub>shunt</sub>           | 4 A      | 2 A (rated) | 0 A      | -2 A (rated) | -4 A      |
|--------------------------------------------|----------|-------------|----------|--------------|-----------|
| Potential difference across shunt resistor | 0.2 V±1% | 0.1 V±1%    | 0.0 V±1% | -0.1 V±1%    | -0.2 V±1% |
| Output voltage                             | 4.5 V±2% | 3.5 V±2%    | 2.5 V±2% | 1.5 V±2%     | 0.5 V±2%  |
| A/D conversion value $N_{ADC}(*1)$         | 3685 LSB | 2866 LSB    | 2048 LSB | 1228 LSB     | 409 LSB   |

<sup>\*1</sup> Reference value in which the error of the A/D converter is not included

# 3.4.4 Voltage Detection

This product has a voltage divider for measuring the supply voltage and voltage of each phase of the motor. The output of the voltage divider is connected to the A/D converter on the RX24T. Figure 3-7 shows the circuit configuration. Table 3-9 lists the connection destinations.

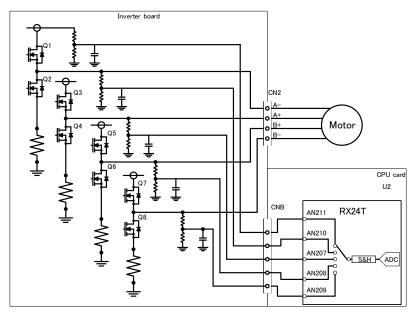

Figure 3-7 Voltage Detection Circuit

|   | Table 3-9 | Voltage | Detection | n Signal | Board-to | o-Board C | connection | ì |
|---|-----------|---------|-----------|----------|----------|-----------|------------|---|
| _ |           | •       |           |          |          |           | •          | _ |

| Inverter board          | Board-to-board | CPU card               |
|-------------------------|----------------|------------------------|
| Measurement target      | connector      | Connection destination |
|                         |                | (RX24T: U2)            |
| Inverter supply voltage | CNB.8          | U2.78 (P55/AN211)      |
| Phase A+ voltage        | CNB.10         | U2.82 (P51/AN207)      |
| Phase B+ voltage        | CNB.11         | U2.81 (P52/AN208)      |
| Phase B- voltage        | CNB.12         | U2.80 (P53/AN209)      |
| Phase A- voltage        | CNB.13         | U2.79 (P54/AN210)      |

The relationship between the supply voltage and A/D conversion result is expressed by Equation 2. Table 3-10 lists typical values.

$$N_{ADC} = \frac{470}{10 \times 10^3 + 470} \times V_{in} \times 2^{12}$$
 Equation 2
$$V_{in} \qquad V \qquad \text{Input voltage value}$$

$$V_{AVCC} \qquad V \qquad \text{Analog supply voltage}$$

$$N_{ADC} \qquad \text{LSB} \qquad \text{A/D conversion value}$$

Table 3-10 Relationships among the Input Voltage, Output Voltage, and A/D Conversion Value

| Supply  | A/D input | A/D conversion |
|---------|-----------|----------------|
| voltage | voltage   | value *1       |
| 24 V    | 1.077 V   | 882 LSB        |
| 36 V    | 1.616 V   | 1323 LSB       |
| 48 V    | 2.155 V   | 1765 LSB       |

<sup>\*1</sup> Reference value in which the error of the A/D convertor is not included

### 3.5 Sensor Interfaces

#### 3.5.1 Resolver

This product has a resolver/digital converter IC (RDC IC). The RDC IC converts the analog signal output from the resolver to the phase-modulated digital signal output. For the specifications of the RDC IC, refer to "RDC IC User's Manual (r03uz0002)".

The connector for connecting the resolver is of a plug/socket type, which allows you to connect and disconnect the resolver easily. Figure 3-8 shows the location of the resolver connector supplied with this product. Table 3-11 lists connection information of the resolver motor and resolver connector.

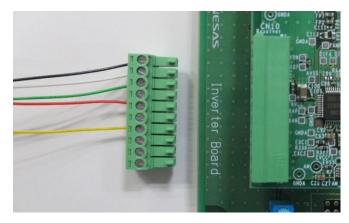

Figure 3-8 Connector for Connecting the Resolver

Connector Signal Resolver Connection destination name cable color CN10.1 cos-RDC IC U21.28 (EXCOUT2) via U21.17 (XBN) and R335 Black U21.26 (EXCOUT1) and U21.29 (EXCFBP) via R335 CN10.2 EXOUT1 RDC IC White CN10.3 RDC IC U21.28 (EXCOUT2) via U21.18 (XBP) and R335 Green cos+ CN10.4 EXOUT1 RDC IC U21.26 (EXCOUT1) and U21.29 (EXCFBP) via R335 RDC IC U21.28 (EXCOUT2) via U21.23 (XAP) and R335 CN10.5 sin+ Red CN10.6 EXOUT1 RDC IC U21.26 (EXCOUT1) and U21.29 (EXCFBP) via R335 RDC IC U21.28 (EXCOUT2) via U21.24 (XAN) and R335 CN10.7 sin-Yellow CN10.8 EXOUT1 RDC IC U21.26 (EXCOUT1) and U21.29 (EXCFBP) via R335 CN10.9 shield Power supply GND A CN10.10 Power supply GND A shield

Table 3-11 Resolver Connector Connection

# 3.5.2 Encoder

This product supports encoder A/B/Z signal input. The signals are input to the MCU via the 5-V pull-up resistor, RC filter, and buffer IC. Figure 3-9 shows the location of the encoder connector. Table 3-12 lists connection information of the encoder and connector. Table 3-13 lists the specifications of the input signals. The connector is not mounted at the factory. To use an encoder, mount a 2.54 mm pitch connector.

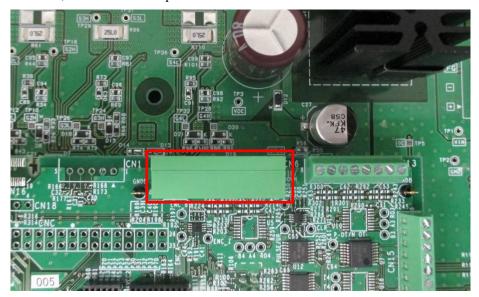

Figure 3-9 Encoder Connector

Table 3-12 Encoder Signal Connector Connection Information

| Connector | Pin function | Connection destination (RX24T) |                       |  |
|-----------|--------------|--------------------------------|-----------------------|--|
| CN6.1     | 5 V          | Power supply                   | +5V_D                 |  |
| CN6.2     | Phase A      | RX24T                          | U2.58 (P33/MTCLKA)*1  |  |
| CN6.3     | GND          | Power supply                   | GND_D                 |  |
| CN6.4     | Phase B      | RX24T                          | U2.59 (P32/MTCLKB)*1  |  |
| CN6.5     | GND          | Power supply                   | GND_D                 |  |
| CN6.6     | Phase Z      | RX24T                          | U2.36 (PA5/MTIOC1A)*1 |  |
| CN6.7     | GND          | Power supply                   | GND_D                 |  |
| CN6.8     | GND          | Power supply                   | GND_D                 |  |

<sup>\*1</sup> Via the positive logic buffer IC

Table 3-13 Encoder Signal Input Specifications

| Pulse rate                 | 200 kp/r (max)                                           |  |  |
|----------------------------|----------------------------------------------------------|--|--|
| Input signal type          | Open collector                                           |  |  |
| IConnector applicable wire | Cross section: 0.14 to 0.5 mm <sup>2</sup> AWG: 20 to 26 |  |  |
| Connector type             | 3.5 mm pitch plug/socket terminal block                  |  |  |

# 3.5.3 Origin/Limit Sensors

This product supports the photoelectric sensor signal input for origin/limit sensors. It has a pull-up resistor on the board for supporting NPN sensors. The input signals are connected to the MCU all via the buffer IC. Figure 3-10 shows the locations of the origin/limit sensor connectors. Table 3-14 lists the input specifications. Table 3-15 lists connector connection information. The connectors are not mounted at the factory. To use a sensor, mount a 2.5 mm pitch connector.

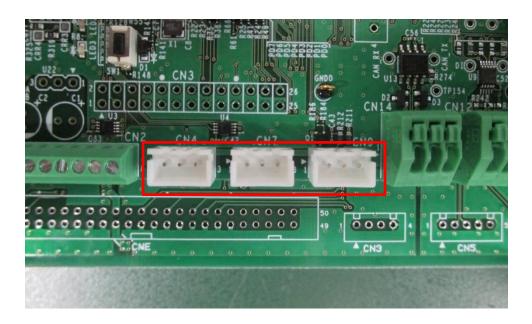

Figure 3-10 Origin/Limit Sensor Connectors

Table 3-14 Origin/Limit Sensor Input Specifications

| Input signal type | Open collector                   |
|-------------------|----------------------------------|
| Connector         | B3B-XH-A (J.S.T. Mfg. Co., Ltd.) |

Table 3-15 Origin/Limit Sensor Signal Input Connector Connection Information

| Connector | Signal | Connection destination |
|-----------|--------|------------------------|
| CN4.1     | 5V     | +5V_D                  |
| CN4.2     | DOG    | U2.1 (PE5/IRQ0)*1      |
| CN4.3     | GND    | GND_D                  |
| CN7.1     | 5V     | +5V_D                  |
| CN7.2     | N-OT   | U2.7 (P00/IRQ2) *2     |
| CN7.3     | GND    | GND_D                  |
| CN9.1     | 5V     | +5V_D                  |
| CN9.2     | P-OT   | U2.7 (P00/IRQ2) *2     |
| CN9.3     | GND    | GND_D                  |

<sup>\*1</sup> Via the positive logic buffer IC

<sup>\*2</sup> A wired OR connection is made between N-OT and P-OT on the CPU card.

## 3.6 External Device Interfaces

This product has various types of external device interfaces, which allows the connection of general motor control devices.

#### 3.6.1 Renesas Motor Workbench Communication Circuit

This product is equipped with a USB connection interface and supports support tool for motor control development Renesas Motor Workbench (RMW). RMW, an application program running on a PC, can display internal variables of a target microcontroller in waveform in real time, read and write them, and automatically extract each parameter. For details of the operation method, refer to "RMW Operation Manual (r21uz0004)".

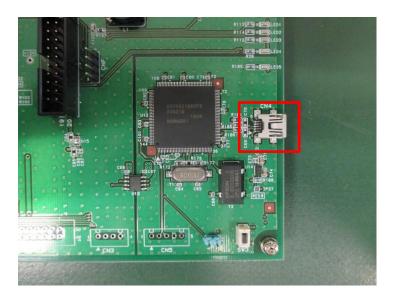

Figure 3-11 Renesas Motor Workbench Communication Circuit Connector

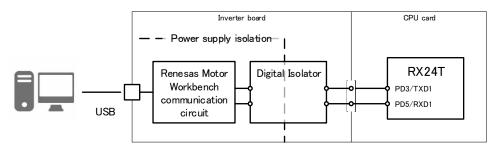

Figure 3-12 Renesas Motor Workbench Communication Circuit

#### 3.6.2 RS-485 Communication

This product is equipped with an RS-485 communication interface, which enables asynchronous serial communication using differential signals at a maximum of 5 Mbps. It also supports a multidrop system, which enables control over transmission enable. For communication, the UART function built in the mounted MCU (R5F524TEADFP) is used. As a transceiver, the ISL3156E manufactured by Renesas Electronics Corporation is mounted. Figure 3-13 shows the location of the connector. Table 3-16 lists the communication specifications. Table 3-17 lists the connection information from the connector to the RX24T. The connector is not mounted at the factory. To use RS-485 communication, mount a 2.54 mm pitch connector.

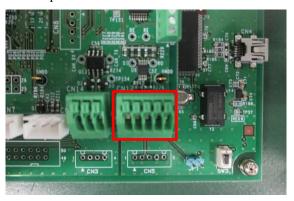

Figure 3-13 RS-485 Communication Connector

Baud rate 5 Mbps (max) Half-/full-duplex Full-duplex Common-mode voltage -7 to +12 V 100  $\Omega$ , 0.1  $\mu$ F (AC termination) AC termination ISL3156E Terminating resistor RS485 Cross section: 0.2 to 0.5 mm<sup>2</sup> Connector applicable wire AWG: 20 to 24

Table 3-16 RS-485 Communication Specifications

Table 3-17 RS-485 Communication Connector Connection Information

| Connector | Signal                | Connection destination transceiver differen | `        |
|-----------|-----------------------|---------------------------------------------|----------|
| CN12.1    | Differential input +  | RS-485 transceiver                          | U9.9 (A) |
| CN12.2    | Differential input -  | RS-485 transceiver                          | U9.8 (B) |
| CN12.3    | GND                   | Power supply                                | -        |
| CN12.4    | Differential output - | RS-485 transceiver                          | U9.8 (Z) |
| CN12.5    | Differential output + | RS-485 transceiver                          | U9.6 (Y) |

Table 3-18 Connection between the RS-485 Transceiver and MCU

| RS-485 transceiver CMOS level side | Connection with RX24T | Processing on the board |
|------------------------------------|-----------------------|-------------------------|
| U9.1 (RO)                          | U2.34 (PB1/RXD6)      | 10-kΩ pull-up           |
| U9.2 (RE#)                         | No connection with U2 | 10-kΩ pull-down         |
| U9.3 (DE)                          | U2.2 (P02)            | 10-kΩ pull-down         |
| U9.4 (DI)                          | U2.33 (PB2/TXD6)      |                         |

## 3.6.3 CAN Communication

This product is equipped with a CAN communication interface, which enables communication at a maximum of 1 Mbps. For communication, the RSCAN function built in the mounted MCU (R5F524TEADFP) is used. Figure 3-14 shows the location of the connector. Table 3-19 lists the communication specifications. Table 3-20 lists the connection information from the connector to the RX24T. The connector is not mounted at the factory. To use CAN communication, mount a 2.54 mm pitch connector.

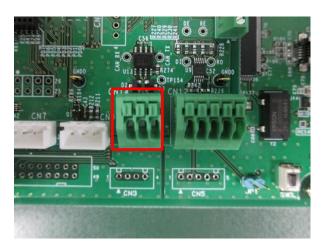

Figure 3-14 CAN Communication Connector

Table 3-19 CAN Communication Specifications

| Baud rate                 | 1 Mbps (max)                                |  |
|---------------------------|---------------------------------------------|--|
| Half-/full-duplex         | Half-duplex                                 |  |
| Terminating resistance    | 120 Ω                                       |  |
| Connector applicable wire | Cross section: 0.2 to 0.5 mm² AWG: 20 to 24 |  |

Table 3-20 CAN Communication Connection Information

| Connector | Connection destination |
|-----------|------------------------|
| CN14.1    | U13.6 (CANL)           |
| CN14.2    | GND                    |
| CN14.3    | U13.7 (CANH)           |

| Transceiver connection | RX24T connection  |
|------------------------|-------------------|
| destination            | destination       |
| U13.1 (Txd)            | U2.41 (PA0/CTXD0) |
| U13.4 (Rxd)            | U2.40 (PA1/CRXD0) |

## 3.6.4 Pulse Train Command

This product is equipped with an input interface for pulse train commands, which enables the input of pulse train commands at a maximum of 200 kp/r. The input signals are connected to the MCU all via the buffer IC. Figure 3-15 shows the location of the connector. Table 3-21 lists the input specifications. Table 3-22 lists connection information. The connector is not mounted at the factory. To use pulse train commands, mount a 2.54 mm pitch connector.

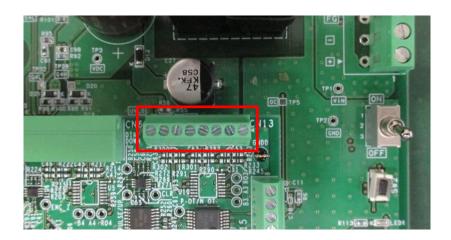

Figure 3-15 Pulse Train Command Connector

Table 3-21 Pulse Train Command Input Specifications

| Pulse rate                | 200 kp/r (max)         |                                         |
|---------------------------|------------------------|-----------------------------------------|
| Input signal type         | Open collector         |                                         |
| Connector applicable wire | Cross section:<br>AWG: | 0.14 to 0.5 mm <sup>2</sup><br>20 to 26 |

Table 3-22 Pulse Train Command Input Connection Relationship

| Connector | Signal name | Connection destination (RX24T) |                       |
|-----------|-------------|--------------------------------|-----------------------|
| CN13.1    | 5V          | Power supply                   | +5V_D                 |
| CN13.2    | PULSE/UP    | RX24T                          | U2.8 (PE4/MTCLKC)*1   |
| CN13.3    | GND         | Power supply                   | GND_D                 |
| CN13.4    | DIR/DOWN    | RX24T                          | U2.9 (PE3/MTCLKD)*1   |
| CN13.5    | GND         | Power supply                   | GND_D                 |
| CN13.6    | CLR         | RX24T                          | U2.38 (PA3/MTIOC2A)*1 |
| CN13.7    | GND         | Power supply                   | GND_D                 |
| CN13.8    | GND         | Power supply                   | GND_D                 |

<sup>\*1</sup> Via the positive logic buffer IC

## 3.6.5 General-Purpose Output

This product has a general-purpose output interface for outputting various notification signals to external devices. The interface has an open-collector buffer output with a withstand voltage of 30 V and is applicable for control devices operating at 24 V. The output signals from the MCU are connected to the connector all via the buffer IC. Figure 3-16 shows the location of the connector. Table 3-23 lists the output specifications. Table 3-24 lists the connection information. The connector is not mounted at the factory. To use the general-purpose output, mount a 2.54 mm pitch connector.

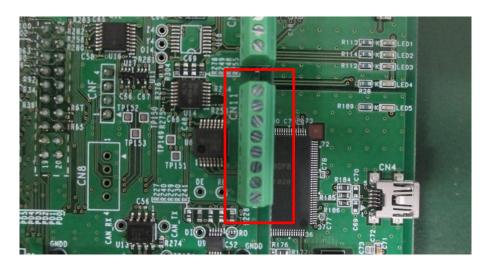

Figure 3-16 General-Purpose Output Connector

Table 3-23 General-Purpose Output Specifications

| Logic                     | Positive                                   |
|---------------------------|--------------------------------------------|
| Output type               | Open collector                             |
| Withstand voltage         | 30 V                                       |
| Connector applicable wire | Cross section: 0.14 to 0.5 mm <sup>2</sup> |
| Connector applicable wire | AWG: 20 to 26                              |

Table 3-24 General-Purpose Output Connector Connection Information

| Connector | Signal name                    | Connection destination (RX24T) |                |
|-----------|--------------------------------|--------------------------------|----------------|
| CN11.1    | 5V                             | Power supply                   | +5V_D          |
| CN11.2    | General-purpose output (RDY)   | RX24T                          | U2.32 (PB3)*1  |
| CN11.3    | General-purpose output (COIN)  | RX24T                          | U2.27 (PB6) *1 |
| CN11.4    | General-purpose output (ORG)   | RX24T                          | U2.28 (PB5) *1 |
| CN11.5    | General-purpose output (ERROR) | RX24T                          | U2.23 (PD2) *1 |
| CN11.6    | General-purpose output         | RX24T                          | U2.21 (PD4) *1 |
| CN11.7    | General-purpose output         | RX24T                          | U2.30 (PB4) *1 |
| CN11.8    | GND                            | Power                          | GND_D          |

<sup>\*1</sup> Via the open-collector output IC with a withstand voltage of 30 V

## 3.6.6 General-Purpose Input

This product has a general-purpose input interface for inputting various notification signals from external devices. The interface has a pull-up circuit, assuming that open-collector signals are input. The input signals are connected to the MCU all via the buffer IC. The connector is also used for the analog input. Figure 3-17 shows the location of the connector. Table 3-25 lists the input specifications. Table 3-26 lists the connection information. The connector is not mounted at the factory. To use the general-purpose input, mount a 2.54 mm pitch connector.

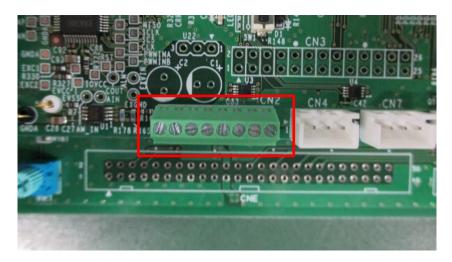

Figure 3-17 General-Purpose Input Connector

Table 3-25 General-Purpose Input Specifications

| Logic                     | Positive                                                    |
|---------------------------|-------------------------------------------------------------|
| Input type                | Pull-up/hysteresis input buffer                             |
| Withstand voltage         | 0 to 5 V                                                    |
| Connector applicable wire | Cross section: 0.14 to 0.5 mm <sup>2</sup><br>AWG: 20 to 26 |

Table 3-26 General-Purpose Input Connector Connection Information

| Connector | Signal name                  | Connection des | stination (RX24T) |
|-----------|------------------------------|----------------|-------------------|
| CN2.4     | GND                          | Power supply   | GND_D             |
| CN2.5     | General-purpose input        | RX24T          | U2.69 (P65)*1     |
| CN2.6     | General-purpose input        | RX24T          | U2.26 (PB7)*1     |
| CN2.7     | General-purpose input (SVON) | RX24T          | U2.100 (P10)*1    |
| CN2.8     | 5V                           | Power supply   | +5V_D             |

<sup>\*1</sup> Via the positive logic buffer IC

## 3.6.7 Analog Input

This product has an analog input circuit for inputting analog commands from external devices or general-purpose analog signals. When the input end is open, a voltage of AVCC/2 = 2.5 V is input to the MCU. The connector is also used for the general-purpose input. Figure 3-18 shows the location of the connector. Table 3-27 lists the input specifications. Table 3-28 lists the connection information. The connector is not mounted at the factory. To use the analog input, mount a 2.54 mm pitch connector.

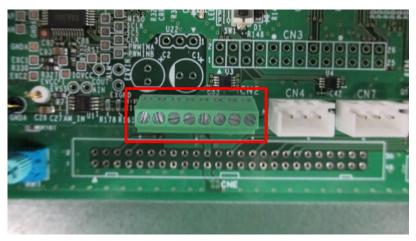

Figure 3-18 Analog Input Connector

Table 3-27 Analog Input Specifications

| Input voltage range [V]   | 0 to 5 V                                                                                                    |  |
|---------------------------|----------------------------------------------------------------------------------------------------|--|
| Input characteristics     | Two pull-up/pull-down resistors with a resistance of 470 k $\Omega$ ±1%                                                                                                    |  |
|                           | When the input end is open: 2.5 V                                                                                                    |  |
|                           | Analog command input  Analog command input |  |
| Connector applicable wire | Cross section: 0.14 to 0.5 mm <sup>2</sup> AWG: 20 to 26                                                                                                    |  |

Table 3-28 Analog Input Connection Information

| Connector | Signal name  | Connection destination |                      |  |
|-----------|--------------|------------------------|----------------------|--|
| CN2.1     | GND          | Power supply           | GND_A                |  |
| CN2.2     | Analog input | RX24T                  | U2.70 (P64/AN204) *1 |  |
| CN2.3     | 5V           | Power supply           | +5V_A                |  |

\*1 Via the buffer configuration op-amp

## 3.7 User Interfaces

## 3.7.1 LEDs

This product has four LEDs on the inverter board and three LEDs on the CPU card. Two LEDs on the CPU card are connected to the same MCU pins to which LEDs on the inverter board are connected. Figure 3-19 shows the locations of the LEDs. Table 3-29 lists the connection information.

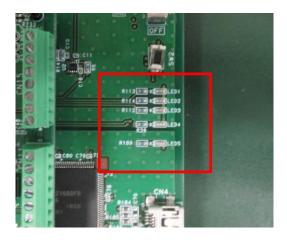

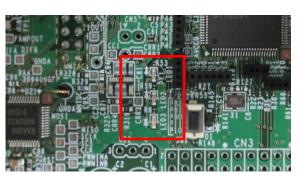

Figure 3-19 LEDs

Table 3-29 LED On Conditions and Connection Information

| LED                  | On condition     | Off condition      | Board-to-board connector | Connection destination         |
|----------------------|------------------|--------------------|--------------------------|--------------------------------|
| Inverter board: LED1 | Port output: Low | Port output: High  | CNA.1                    | CPU card: U2.97<br>(RX24T P81) |
| Inverter board: LED2 | Port output: Low | Port output: High  | CNA.2                    | CPU card: U2.98<br>(RX24T P80) |
| Inverter board: LED3 | Port output: Low | Port output: High  | CNA.3                    | CPU card: U2.39<br>(RX24T PA2) |
| Inverter board: LED4 | 5-V supplied     | 5-V supply stopped | -                        | 5-V power supply (+5V_D)       |
| CPU card: LED1       | Port output: Low | Port output: High  | -                        | CPU card: U2.97<br>(RX24T P81) |
| CPU card: LED2       | Port output: Low | Port output: High  | -                        | CPU card: U2.98<br>(RX24T P80) |
| CPU card: LED3       | 5-V supplied     | 5-V supply stopped | -                        | 5-V power supply (+5V_D)       |

## 3.7.2 Switches

This product has an MCU reset switch and two switches connected to MCU pin functions. Figure 3-20 shows the locations of the switches. Table 3-30 lists the connection information.

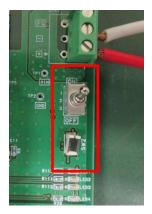

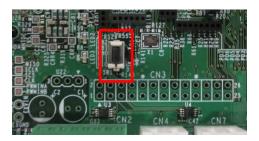

Figure 3-20 Locations of the Switches

Table 3-30 Switch Input Levels and Connection Information

| Switch          | Switch type   | Input                    | Board-to-board | Connection      |
|-----------------|---------------|--------------------------|----------------|-----------------|
|                 |               |                          | connector      | destination     |
| Inverter board: | Toggle switch | Lever OFF position: High | CNA.13         | CPU card: U2.76 |
| SW1             |               | Lever ON position: Low   |                | (RX24T P61)     |
| Inverter board: | Tact switch   | Released: High           | CNA.14         | CPU card: U2.10 |
| SW2             |               | Pressed: Low             |                | (RX24T P62)     |
| CPU card: SW1   | Tact switch   | Released: High           | -              | CPU card: U2.10 |
|                 |               | Pressed: Low             |                | (RX24T RES#)    |

## 3.7.3 Variable Resistor

This product has a variable resistor. Figure 3-21 shows the location. Table 3-31 lists the specifications.

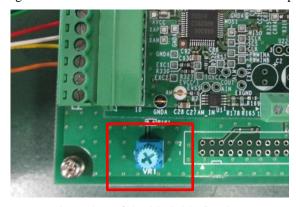

Figure 3-21 Location of the Variable Resistor

Table 3-31 Specifications and Connection Information of the Variable Resistor

| Output voltage range     | 0 to AVCC                         |
|--------------------------|-----------------------------------|
| Board-to-board connector | CNB.15                            |
| Connection destination   | CPU card: U2.77 (RX24T P60/AN200) |

## 3.8 Pin Assignments

## 3.8.1 MCU Pin Function Assignments

Table 3-32 MCU Pin Function Assignments (1/3)

| #  | Port  | Module   | Function | IN/OUT | Connection destination         | Signal name |
|----|-------|----------|----------|--------|--------------------------------|-------------|
| 1  | PE5   | ICU      | IRQ0     | IN     | Sensor (origin)                | DOG         |
| 2  | P02   | Port     | P02      | OUT    | Upper device (RS-485)          | RS485_DE-   |
| 3  | VSS   | Power    | VSS      | -      | Power supply                   | GND_D       |
| 4  | P00   | ICU      | IRQ2     | IN     | Sensor (limit)                 | N-OT, P-OT  |
| 5  | VCL   | Power    | VCL      | -      | Power supply                   | VCL         |
| 6  | MD    | System   | MD       | IN/OUT | E2 on board                    | FINE        |
| 7  | P01   | POE      | POE12#   | IN     | RDC IC                         | RDC_ALARM   |
| 8  | PE4   | MTU      | MTCLKC   | IN     | Upper device (Pulse command)   | PULSE/UP    |
| 9  | PE3   | MTU      | MTCLKD   | IN     | Upper device (Pulse command)   | DIR/DOWN    |
| 10 | RES#  | System   | RES#     | IN     | Reset circuit/E2 on board      | MCU_RESET   |
| 11 | XTAL  | System   | XTAL     | -      | Oscillator                     | XTAL        |
| 12 | VSS   | Power    | VSS      | -      | Power supply                   | GND_D       |
| 13 | EXTAL | System   | EXTAL    | -      | Oscillator                     | EXTAL       |
| 14 | VCC   | Power    | VCC      | -      | Power supply                   | VCC_D       |
| 15 | PE2   | Not used | -        | -      | -                              | -           |
| 16 | PE1   | Not used | -        | -      | -                              | -           |
| 17 | PE0   | MTU9     | MTIOC9B  | OUT    | RDC IC                         | CARRIER2    |
| 18 | PD7   | Not used | -        | -      | -                              | -           |
| 19 | PD6   | RSPI     | SSLA0    | OUT    | RDC IC                         | SPI_SCS     |
| 20 | PD5   | UART1    | RXD1     | IN     | RMW communication circuit      | ICS_RX      |
| 21 | PD4   | Port     | PD4      | OUT    | Upper device (sequence output) | GPOUTPUT    |
| 22 | PD3   | UART1    | TXD1     | OUT    | RMW communication circuit      | ICS_TX      |
| 23 | PD2   | Port     | PD2      | OUT    | Upper device (sequence output) | ERROR       |
| 24 | PD1   | Port     | PD1      | OUT    | Sensor power ON/OFF            | SPON        |
| 25 | PD0   | Not used | -        | -      | -                              | -           |
| 26 | PB7   | Port     | PB7      | IN     | Upper device (sequence input)  | GPINPUT     |
| 27 | PB6   | Port     | PB6      | OUT    | Upper device (sequence output) | COIN        |
| 28 | PB5   | Port     | PB5      | OUT    | Upper device (sequence output) | ORG         |
| 29 | VCC   | Power    | VCC      | -      | Power supply                   | VCC_D       |
| 30 | PB4   | Port     | PB4      | OUT    | Upper device (sequence output) | GPOUTPUT    |
| 31 | VSS   | Power    | VSS      | -      | Power supply                   | GND_D       |
| 32 | PB3   | Port     | PB3      | OUT    | Upper device (sequence output) | RDY         |
| 33 | PB2   | UART6    | TXD6     | OUT    | Upper device (RS-485)          | RS485_TX    |
| 34 | PB1   | UART6    | RXD6     | IN     | Upper device (RS-485)          | RS485_RX    |
| 35 | PB0   | TMR      | TMO0     | OUT    | RDC IC                         | PWMINA      |
| 36 | PA5   | MTU1     | MTIOC1A  | IN     | Encoder                        | ENC_Z       |
| 37 | PA4   | RSPI     | RSPCKA   | OUT    | RDC IC                         | SPI_SCLK    |
| 38 | PA3   | MTU2     | MTIOC2A  | IN     | RDC IC                         | COUT        |
| 39 | PA2   | Port     | PA2      | OUT    | LED                            | LED3#       |
| 40 | PA1   | RSCAN    | CRXD0    | IN     | Upper device (CAN)             | CAN_RX      |

Table 3-33 MCU Pin Function Assignments (2/3)

| #  | Port  | Module   | Function | IN/OUT | Connection destination               | Signal name |
|----|-------|----------|----------|--------|--------------------------------------|-------------|
| 41 | PA0   | RSCAN    | CTXD0    | OUT    | Upper device (CAN)                   | CAN_TX      |
| 42 | VCC   | Power    | VCC      | -      | Power supply                         | VCC_D       |
| 43 | P96   | Not used | -        | -      | -                                    | -           |
| 44 | VSS   | Power    | VSS      | -      | Power supply                         | GND_D       |
| 45 | P95   | MTU67    | MTIOC6B  | OUT    | Gate driver                          | A-H         |
| 46 | P94   | MTU67    | MTIOC7A  | OUT    | Gate driver                          | В-Н         |
| 47 | P93   | Not used | -        | -      | -                                    | -           |
| 48 | P92   | MTU67    | MTIOC6D  | OUT    | Gate driver                          | A-L         |
| 49 | P91   | MTU67    | MTIOC7C  | OUT    | Gate driver                          | B-L         |
| 50 | P90   | Not used | -        | -      | -                                    | -           |
| 51 | P76   | Not used | -        | -      | -                                    | -           |
| 52 | P75   | MTU34    | MTIOC4C  | OUT    | Gate driver                          | B+L         |
| 53 | P74   | MTU34    | MTIOC3D  | OUT    | Gate driver                          | A+L         |
| 54 | P73   | Not used | -        | -      | -                                    | -           |
| 55 | P72   | MTU34    | MTIOC4A  | OUT    | Gate driver                          | B+H         |
| 56 | P71   | MTU34    | MTIOC3B  | OUT    | Gate driver                          | A+H         |
| 57 | P70   | POE      | POE0#    | IN     | Overcurrent detection circuit        | HISEDE_OC#  |
| 58 | P33   | MTU      | MTCLKA   | IN     | Encoder phase A                      | ENC_A       |
| 59 | P32   | MTU      | MTCLKB   | IN     | Encoder phase B                      | ENC_B       |
| 60 | VCC   | Power    | VCC      | -      | Power supply                         | VCC_D       |
| 61 | P31   | MTU0     | MTIOC0A  | OUT    | RDC IC                               | СС          |
| 62 | VSS   | Power    | VSS      | -      | Power supply                         | GND_D       |
| 63 | P30   | Not used | -        | -      | -                                    | -           |
| 64 | P24   | D/A      | DA0      | OUT    | Analog monitor                       | Analog_Mon  |
| 65 | P23   | RSPI     | MOSIA    | OUT    | RDC IC                               | SPI_MOSI    |
| 66 | P22   | RSPI     | MISOA    | IN     | RDC IC                               | SPI_MISO    |
| 67 | P21   | MTU9     | MTIOC9A  | OUT    | RDC IC                               | CARRIER1    |
| 68 | P20   | Not used | -        | -      | -                                    | -           |
| 69 | P65   | Port     | P65      | IN     | Upper device (sequence input/output) | GPINPUT     |
| 70 | P64   | A/D      | AN204    | IN     | Upper device (analog command)        | AIN         |
| 71 | AVCC2 | Power    | AVCC2    | -      | Power supply                         | VCC_A       |
| 72 | VREF  | Power    | VREF     | -      | Power supply                         | VCC_A       |
| 73 | AVSS2 | Power    | AVSS2    | -      | Power supply                         | GND_A       |
| 74 | P63   | Not used | -        | -      | -                                    | -           |
| 75 | P62   | ICU      | IRQ6     | IN     | Switch (tact)                        | SW2#        |
| 76 | P61   | ICU      | IRQ5     | IN     | Switch (toggle)                      | SW1#        |
| 77 | P60   | A/D      | AN200    | IN     | Variable resistor                    | VR1         |
| 78 | P55   | A/D      | AN211    | IN     | Power supply detection               | VDC         |
| 79 | P54   | A/D      | AN210    | IN     | Phase voltage detection              | VA-         |
| 80 | P53   | A/D      | AN209    | IN     | Phase voltage detection              | VB-         |

Table 3-34 MCU Pin Function Assignments (3/3)

| #   | Port  | Module   | Function | IN/OUT | Connection destination        | Signal name |
|-----|-------|----------|----------|--------|-------------------------------|-------------|
| 81  | P52   | A/D      | AN208    | IN     | Phase voltage detection       | VB+         |
| 82  | P51   | A/D      | AN207    | IN     | Phase voltage detection       | VA+         |
| 83  | P50   | A/D      | AN206    | IN     | RDC IC                        | MNTOUT_DC_1 |
| 84  | P47   | A/D      | AN103    | IN     | RDC IC                        | MNTOUT_AC_1 |
| 85  | P46   | Not used | -        | -      | -                             | -           |
| 86  | P45   | A/D      | AN101    | IN     | Current detection amplifier   | IB          |
| 87  | P44   | A/D      | AN100    | IN     | Current detection amplifier   | IA          |
| 88  | P43   | Port     | P43      | OUT    | RDC IC                        | RDC_RESET   |
| 89  | P42   | Not used |          | -      | -                             | -           |
| 90  | P41   | Not used |          | -      | -                             | -           |
| 91  | P40   | Not used | -        | -      | -                             | -           |
| 92  | AVCC1 | Power    | AVCC1    | -      | Power supply                  | VCC_A       |
| 93  | AVCC0 | Power    | AVCC0    | -      | Power supply                  | VCC_A       |
| 94  | AVSS0 | Power    | AVSS0    | -      | Power supply                  | GND_A       |
| 95  | AVSS1 | Power    | AVSS1    | -      | Power supply                  | GND_A       |
| 96  | P82   | TMR      | TMO4     | OUT    | RDC IC                        | PWMINB      |
| 97  | P81   | Port     | P81      | OUT    | LED1                          | LED1#       |
| 98  | P80   | Port     | P80      | OUT    | LED2                          | LED2#       |
| 99  | P11   | TMR      | TMO3     | OUT    | RDC IC                        | RDC_CLK     |
| 100 | P10   | Port     | P10      | IN     | Upper device (sequence input) | SVON        |

# 3.8.2 Board-to-Board Connector Pin Function Assignments Table 3-35 Board-to-Board Connector CNA Connection Pins

| #  | Output | Signal                | Connection destination (inverter board) | Connection destination (CPU card) |
|----|--------|-----------------------|-----------------------------------------|-----------------------------------|
| 1  | To INV | LED1#                 | LED1                                    | U2.97 P81                         |
| 2  | To INV | LED2#                 | LED2                                    | U2.98 P80                         |
| 3  | To INV | LED3#                 | LED3                                    | U2.39 PA2                         |
| 4  | To INV | PWM phase A- L        | Gate driver: U4.3 BLI                   | U2.48 P92/MTIOC6D                 |
| 5  | To CPU | Overcurrent detection | Comparator output: U2.1                 | U2.57 P70/POE0#                   |
| 6  | To INV | PWM phase A- H        | Gate driver: U4.2 BHI                   | U2.45 P95/MTIOC6B                 |
| 7  | To INV | PWM phase B- L        | Gate driver: U10.4 ALI                  | U2.49 P91/MTIOC7C                 |
| 8  | To INV | PWM phase B+ L        | Gate driver: U10.3 BLI                  | U2.52 P75/MTIOC4C                 |
| 9  | To INV | PWM phase A+ L        | Gate driver: U4.4 ALI                   | U2.53 P74/MTIOC3D                 |
| 10 | To INV | PWM phase B- H        | Gate driver: U10.7 AHI                  | U2.46 P94/MTIOC7A                 |
| 11 | To INV | PWM phase B+ H        | Gate driver: U10.2 BHI                  | U2.55 P72/MTIOC4A                 |
| 12 | To INV | PWM phase A+ H        | Gate driver: U4.7 AHI                   | U2.56 P71/MTIOC3B                 |
| 13 | To CPU | SW1                   | SW1                                     | U2.76 P61                         |
| 14 | To CPU | SW2                   | SW2                                     | U2.10 P62                         |
| 15 | To CPU | Digital 5V            | +5V_D                                   | +5V_D                             |
| 16 | To CPU | Digital 5V            | +5V_D                                   | +5V_D                             |
| 17 | To CPU | Digital GND           | GND_D                                   | GND_D                             |
| 18 | To CPU | Digital GND           | GND_D                                   | GND_D                             |
| 19 | -      | -                     | -                                       | -                                 |
| 20 | -      | -                     | -                                       | -                                 |

Table 3-36 Board-to-Board Connector CNB Connection Pins

| #  | Output | Signal Connection destinati<br>(inverter board) |                                   | Connection destination (CPU card) |
|----|--------|-------------------------------------------------|-----------------------------------|-----------------------------------|
| 1  | To CPU | Analog 5V                                       | +5V_A                             | +5V_A                             |
| 2  | To CPU | Analog 5V                                       | +5V_A                             | +5V_A                             |
| 3  | To CPU | -                                               | GND_A                             | -                                 |
| 4  | To CPU | -                                               | GND_A                             | -                                 |
| 5  | To CPU | Phase A current detection                       | Current detection amplifier: U5.5 | U2.91 P40/AN100                   |
| 6  | To CPU | Phase B current detection                       | Current detection amplifier: U9.5 | U2.89 P41/AN101                   |
| 7  | -      | -                                               | -                                 | U2.85 P46                         |
| 8  | To CPU | Supply voltage divider                          | R2, R4                            | U2.78. P55/AN211                  |
| 9  | -      | -                                               | -                                 | -                                 |
| 10 | To CPU | Phase A+ voltage divider                        | R32, R40                          | U2.82 P51/AN207                   |
| 11 | To CPU | Phase B+ voltage divider                        | R72, R77                          | U2.81 P52/AN208                   |
| 12 | To CPU | Phase B- voltage divider                        | R105, R108                        | U2.80 P53/AN209                   |
| 13 | To CPU | Phase A- voltage divider                        | R12, R20                          | U2.79 P54/AN210                   |
| 14 | -      | -                                               | -                                 | U2.91 P40                         |
| 15 | To CPU | Volume                                          | VR1                               | U2.77 P60/AN200                   |
| 16 | -      | -                                               | -                                 | -                                 |
| 17 | To CPU | Digital 5V                                      | +5V_D                             | +5V_D                             |
| 18 | To CPU | Digital 5V                                      | +5V_D                             | +5V_D                             |
| 19 | To CPU | Analog ground                                   | GND_A                             | GND_A                             |
| 20 | To CPU | Analog ground                                   | GND_A                             | GND_A                             |

Table 3-37 Board-to-Board Connector CN10 Connection Pins

| # | Output | Signal                          | Connection destination (inverter board) | Connection destination (CPU card) |
|---|--------|---------------------------------|-----------------------------------------|-----------------------------------|
| 1 | To INV | RMW communication: Transmission | U13.3 A2                                | U2.22 PD3/TXD1                    |
| 2 | -      | Digital ground                  | GND_D                                   | GND_D                             |
| 3 | To CPU | RMW communication: Reception    | U13.2 A1                                | U2.20 PD5/RXD1                    |
| 4 | -      | Digital ground                  | GND_D                                   | GND_D                             |

#### 4. How to Flash Program MCU

This chapter describes how to write a sample program to MCU flash memory with e2studio. Download the sample code "Vector Control of a Two-Phase Stepping Motor Incorporating a Resolver Sensor" (R03AN0014) from the product page.

Note that the capture screens in this manual may be different from the actual ones.

## (1) Connect CPU card to PC

Connect the supplied USB cable to CN17 (USB mini-B connector) on the CPU card and the USB connector on the

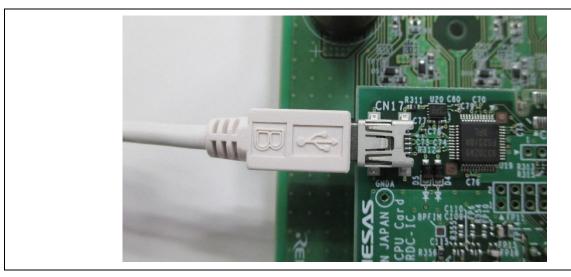

Figure 4-1 Connecting the Cable

## (2) Launch e2studio and import sample project Import the sample project (for e2studio) into e2studio.

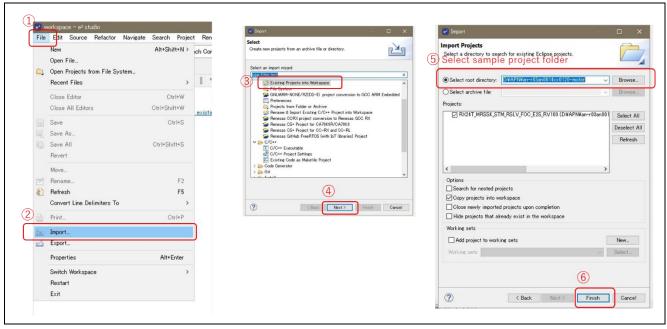

Figure 4-2 Import project

2022.2.21

## (3) Configure Toolchain

Click the property of the project and configure the toolchain for your environment. The toolchains and versions you can select depend on the installed toolchain in your e2studio.

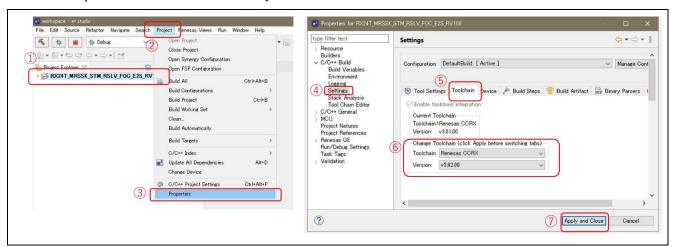

Figure 4-3 Toolchain configuration

## (4) Build project

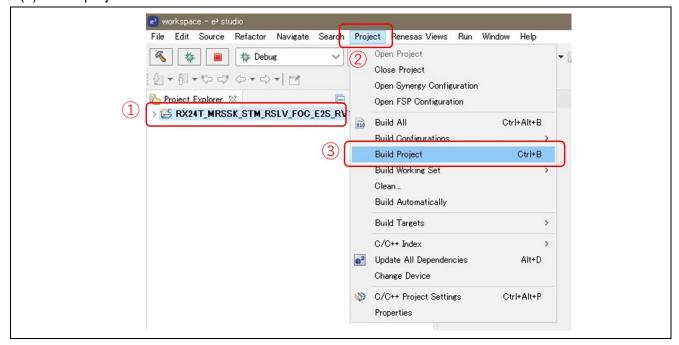

Figure 4-4 Build project

## (5) Write the program into CPU card

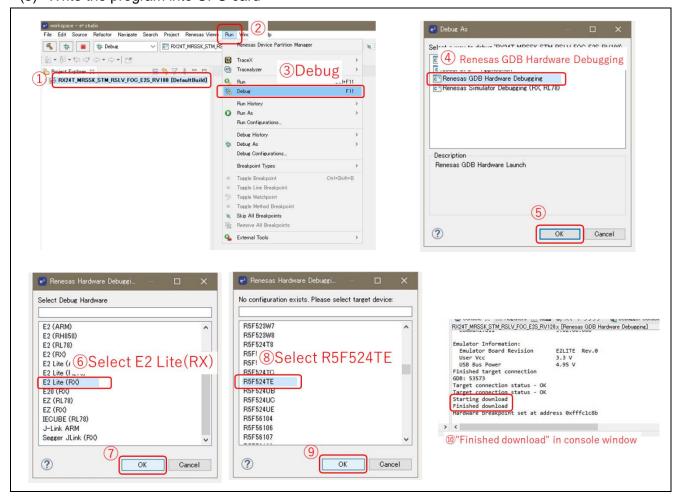

Figure 4-5 Flash programming

#### (6) Disconnect CPU card from PC

Click disconnect and detach USB cable from the CPU card.

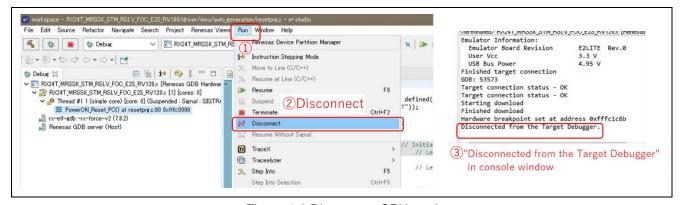

Figure 4-6 Disconnect CPU card

## Website and Support

Renesas Electronics Website <a href="http://japan.renesas.com/">http://japan.renesas.com/</a>

Inquiries

http://japan.renesas.com/contact/

All trademarks and registered trademarks are the property of their respective owners.

## **Revision History**

|      |               | Description     |                                |  |
|------|---------------|-----------------|--------------------------------|--|
| Rev. | Date          | Revised part    | Summary                        |  |
| 1.00 | Nov. 29, 2019 | -               | First edition                  |  |
| 1.10 | Nov. 6, 2020  | Added Section 4 | Added how to flash program MCU |  |
| 1.20 | Feb.21, 2022  |                 | Modified Table 3-11            |  |